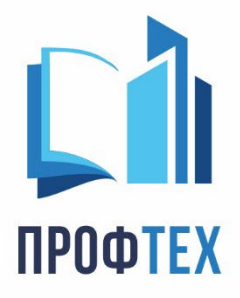

000 «ПРОФТЕХ» 628 400, ХМАО Югра, г. Сургут ул. 50 лет ВЛКСМ, 1, оф. 912

 $\bigcup$  8(800) 551-59-80 Minfo@center-profteh.ru ИНН 8602299061 КПП 860201001 p/c 40702810167170011556 в ЗАПАДНО-СИБИРСКОЕ ОТД. Nº8647 NAO CEEPBAHK кор/с 30101810800000000651

Лицензия №3481

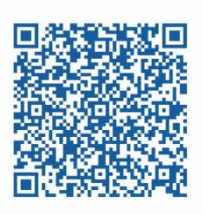

center-profteh.ru

Инструкция проверки документа о дополнительном профессиональном образовании.

Чтобы проверить документ о дополнительном профессиональном образовании, вам необходимо совершить следующие действия:

- 1. Переходите на сайт Федеральной Службы по надзору в сфере образования и науки [http://obrnadzor.gov.ru/gosudarstvennye](http://obrnadzor.gov.ru/gosudarstvennye-uslugi-i-funkczii/7701537808-gosfunction/formirovanie-i-vedenie-federalnogo-reestra-svedenij-o-dokumentah-ob-obrazovanii-i-ili-o-kvalifikaczii-dokumentah-ob-obuchenii/)-uslugi-i-funkczii/7701537808 [gosfunction/formirovanie](http://obrnadzor.gov.ru/gosudarstvennye-uslugi-i-funkczii/7701537808-gosfunction/formirovanie-i-vedenie-federalnogo-reestra-svedenij-o-dokumentah-ob-obrazovanii-i-ili-o-kvalifikaczii-dokumentah-ob-obuchenii/)-i-vedenie-federalnogo-reestra-svedenij-o-dokumentah-obobrazovanii-i-ili-o-kvalifikaczii-[dokumentah](http://obrnadzor.gov.ru/gosudarstvennye-uslugi-i-funkczii/7701537808-gosfunction/formirovanie-i-vedenie-federalnogo-reestra-svedenij-o-dokumentah-ob-obrazovanii-i-ili-o-kvalifikaczii-dokumentah-ob-obuchenii/)-ob-obuchenii/
- 2. Пролистываете в самый низ страницы и нажимаете кнопку ОТКРЫТЬ.
- 3. Выбираете уровень образования, находите организацию по справочнику, заполняете обязательные поля и нажимаете ПОИСК

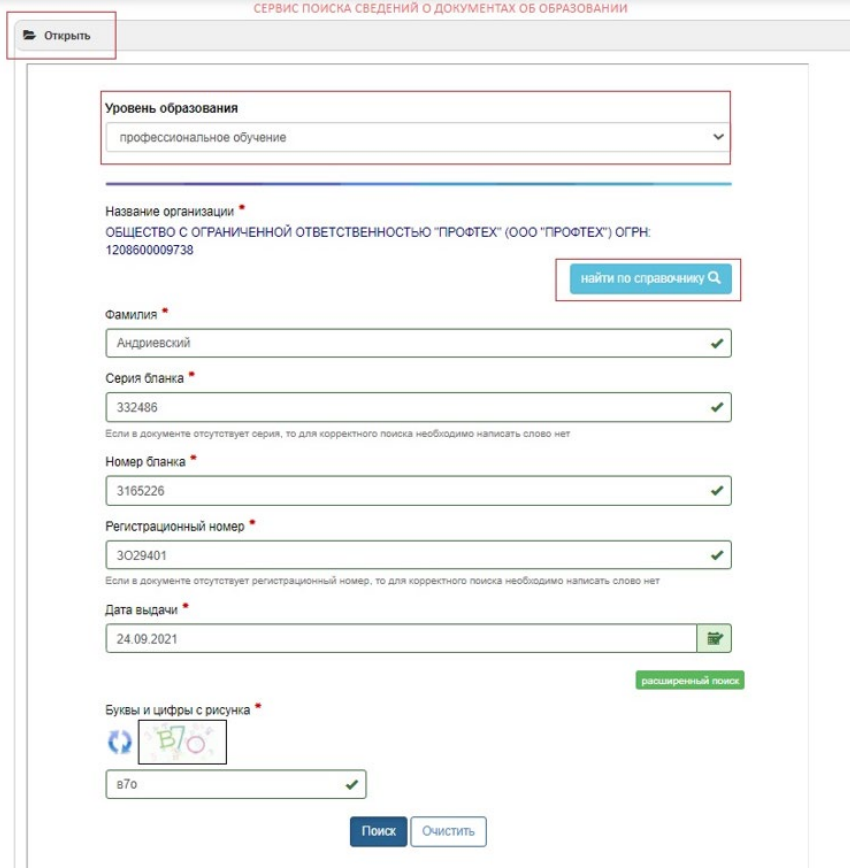

4. Данные для заполнения берете из своего документа об образовании, схема ниже:

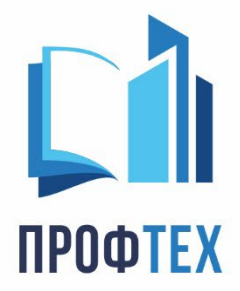

000 «ПРОФТЕХ» 628 400, ХМАО Югра, г. Сургут ул. 50 лет ВЛКСМ, 1, оф. 912

 $\& 8(800)551 - 59 - 80$ info@center-profteh.ru ИНН 8602299061 КПП 860201001 p/c 40702810167170011556 в ЗАПАДНО-СИБИРСКОЕ ОТД. №8647 ПАО СБЕРБАНК кор/с 30101810800000000651

center-profteh.ru

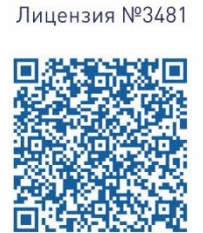

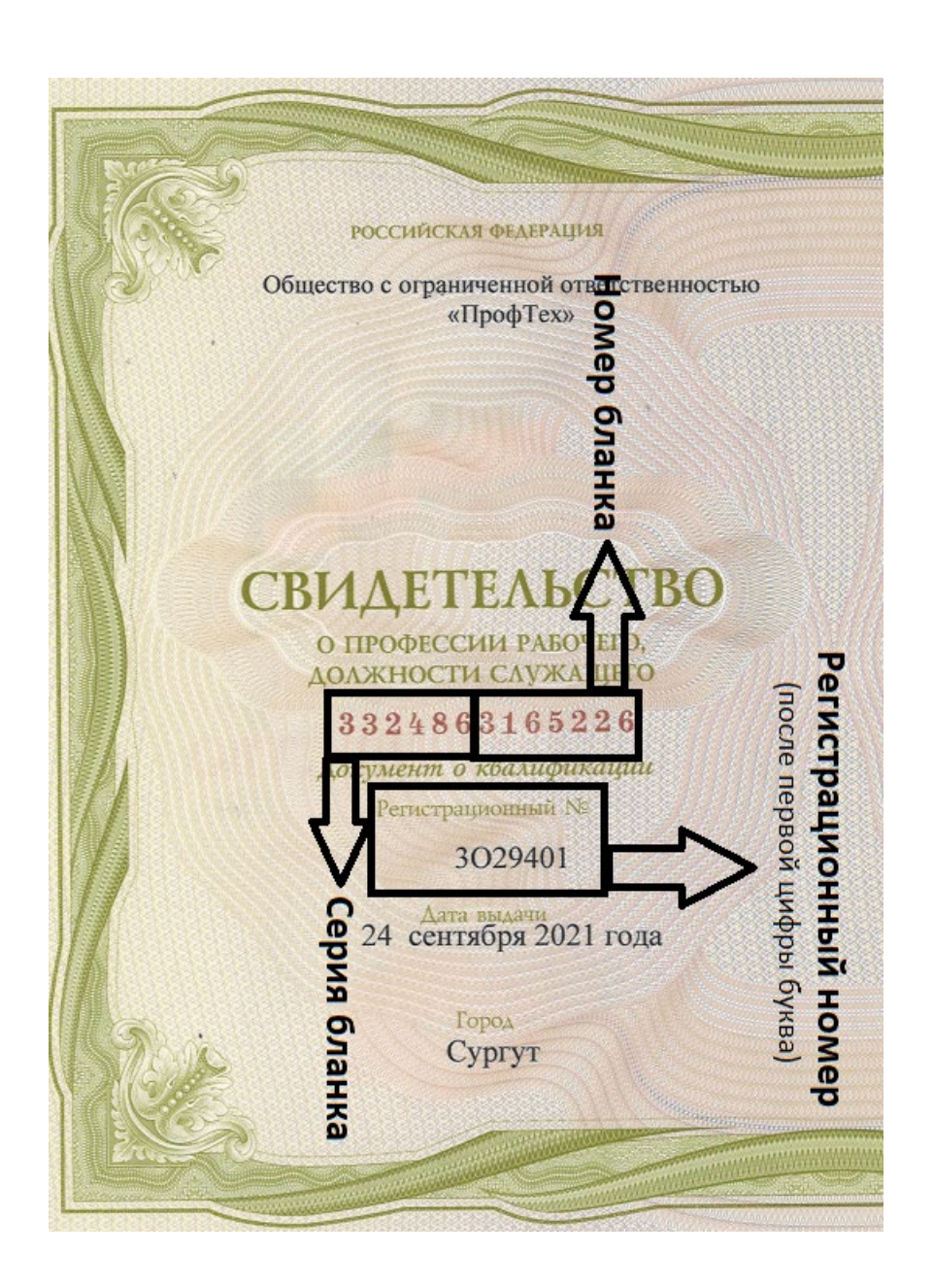